### dōTERRA | COSTA RICA

## CREACIÓN DE UNA NUEVA ORDEN EN EL PROGRAMA DE RECOMPENSAS POR LEALTAD

### **PASO 1**

• Comience aquí haciendo clic en "CREAR NUEVA PLANTILLA LRP"

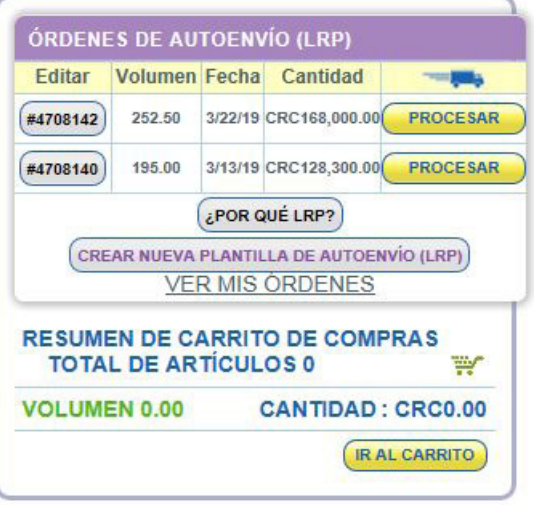

# **PASO 2**

- Aparecerá un cuadro emergente que le pedirá que seleccione la fecha en que se ejecutará su LRP.
- Haga clic en las fechas, ya sea negro o morado
- Las fechas seleccionadas en morado le darán derecho a un Producto GRATUITO del mes cuando su pedido de LRP totalice 125 VP o más
- Las fechas que están en gris significan que ya no están disponibles

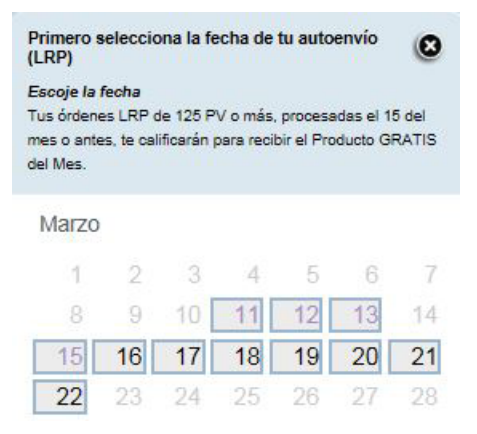

1. Una vez que haya seleccionado y hecho clic en la fecha deseada, el cuadro aparecerá de color morado 2. Para continuar y agregar

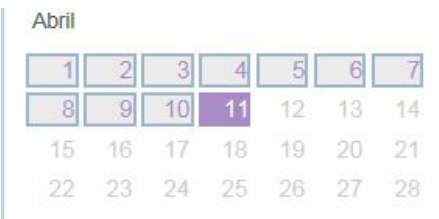

Para completar la configuración de tu autoenvio (LRP) simplemente agrega artículos al carrito de compras, ingresa la información de pago y envío, y procede.

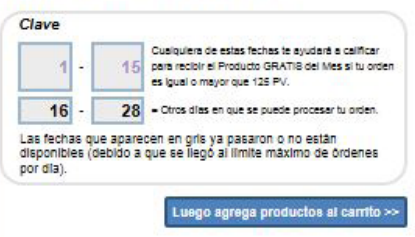

productos a su nuevo pedido de LRP, haga clic en "Siguiente", "AGREGAR PRODUCTOS A SU CARRITO".

- Para seleccionar los artículos que desea agregar a su pedido de LRP, diríjase al entorno de compra a la izquierda de sus "PEDIDOS LRP PROGRAMADOS"
- **\* Para cancelar, vaya a la parte inferior izquierda de la pantalla y haga clic en "BORRAR CAMBIOS"**

 $\vert$  1

AGREGAR

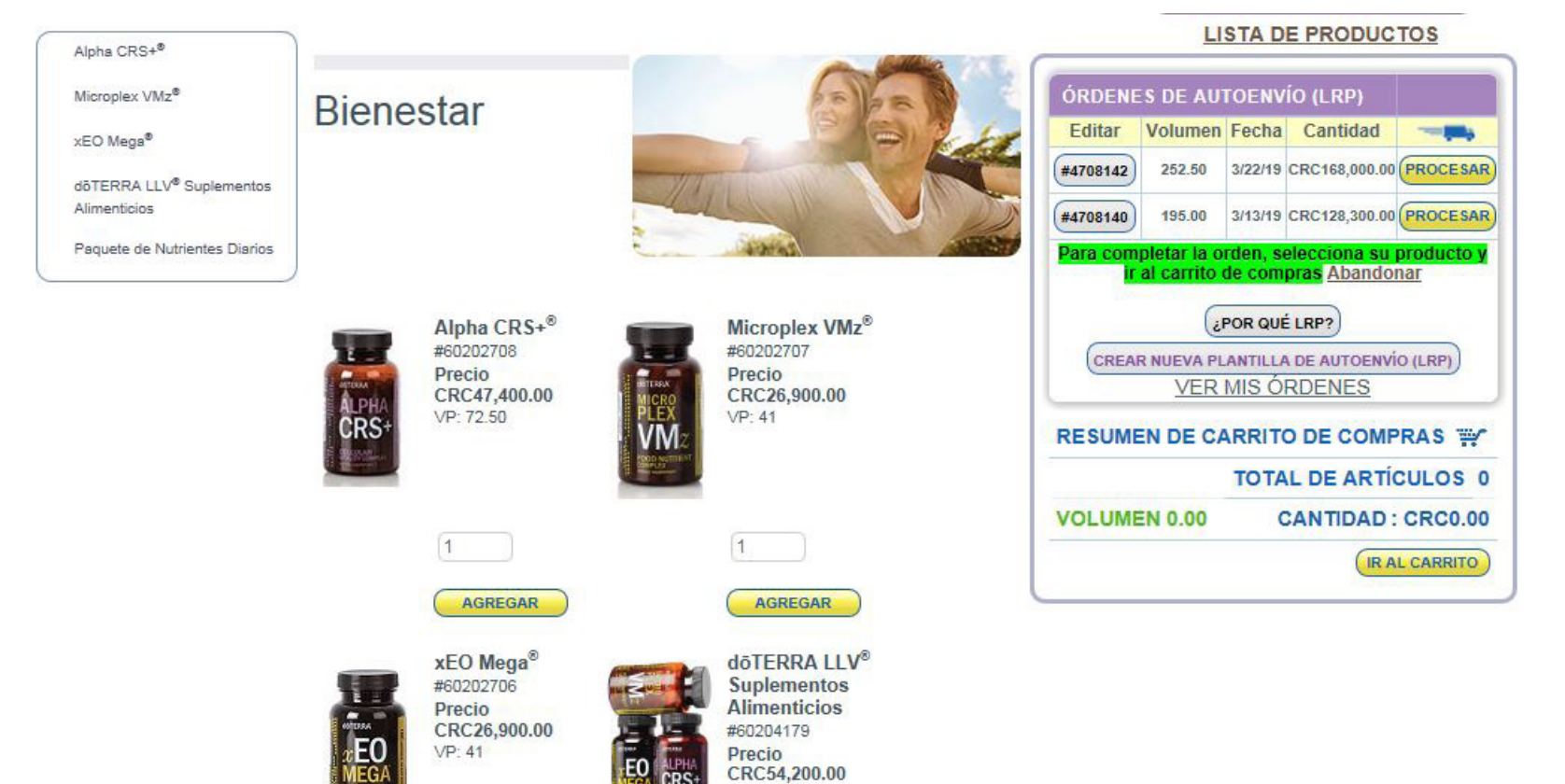

VP: 62.50

AGREGAR

 $|1|$ 

1. Si desea agregar un solo aceite a su pedido de LRP, haga clic en la imagen titulada "ACEITES INDIVIDUALES"

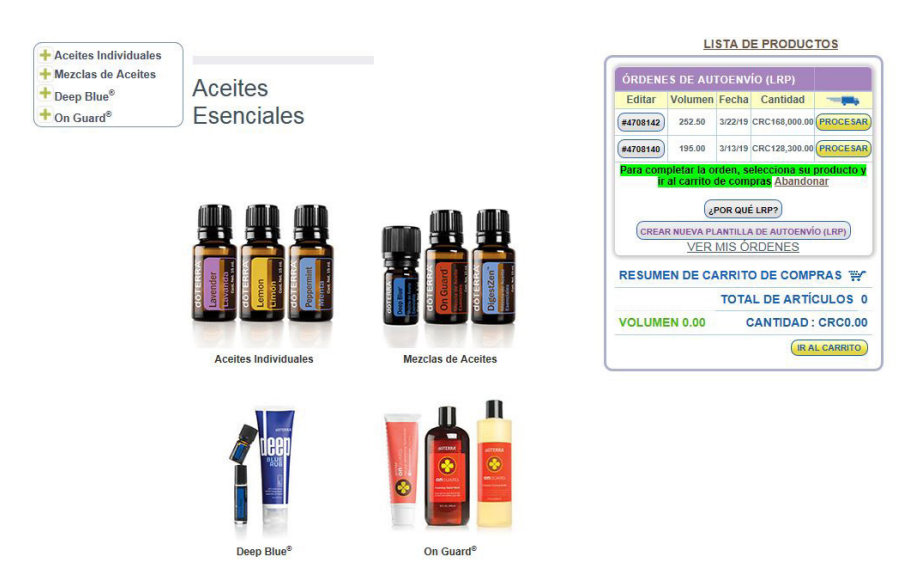

3. Aparecerá una imagen del producto que ha buscado. Desde aquí puede seleccionar la cantidad que desea y luego hacer clic en "AÑADIR AL CARRITO"

#### **Aceites Individuales**

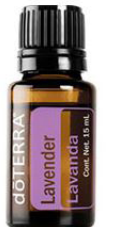

#### Lavanda

La lavanda ha sido usada y apreciada por siglos debido a su inconfundible aroma y sus miles de heneficios

En tiempos antiguos, los egipcios y romanos usaban la lavanda para bañarse, relajarse, cocinar v perfumarse.

Sus propiedades calmantes y relajantes, si se ingiere, continúan siendo los atributos más notables del aceite esencial de lavanda.

Agrégalo al agua de la bañera para darte un baño relajante o aplícatelo en las sienes y la nuca.

Echa unas gotas de lavanda en almohadas, ropa de cama o plantas de los pies y disfruta de un sueño nocturno reparador.

Debido a sus versátiles propiedades, el aceite de lavanda es considerado como un producto que debe mantenerse en todo momento al alcance de la mano

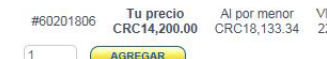

2. O puede buscar artículos utilizando "El Cuadro de Búsqueda de Artículos" en la parte superior de la página. Simplemente comience a escribir el producto que está buscando y aparecerán las consultas de búsqueda predictiva, luego puede hacer clic en el cuadro.

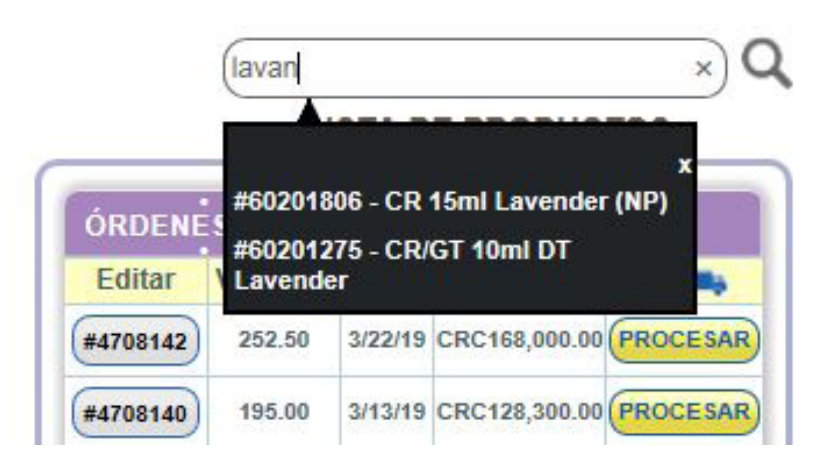

4. Para agregar artículos adicionales a su pedido de LRP, siga los pasos usando "El Cuadro de Búsqueda de Artículos" (los mismos pasos para agregar el Limón). O Haga clic en "Categoría de Producto" al lado izquierdo de la página y luego seleccione la subcategoría.

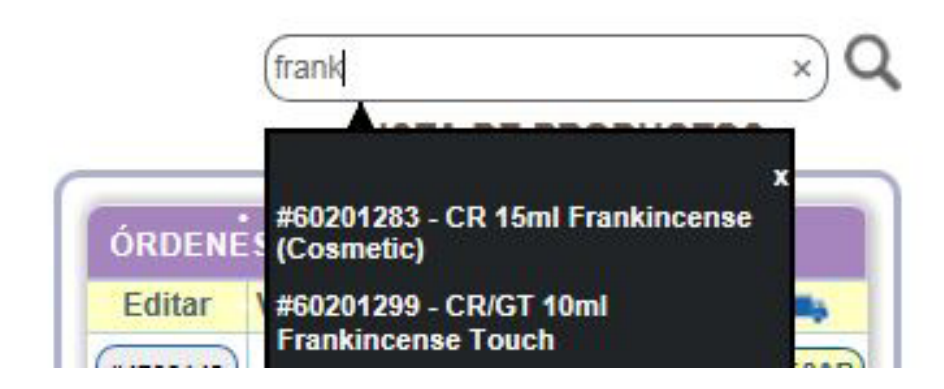

Una vez que haya agregado los artículos deseados, puede proceder a "REVISAR EL CARRO"

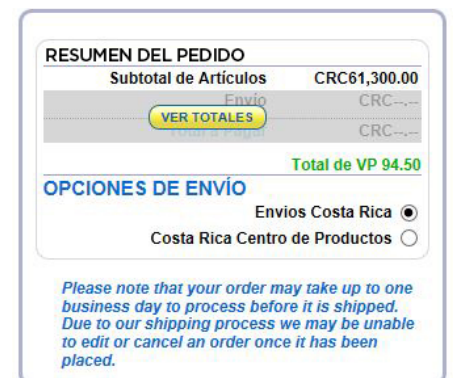

# **PASO 6**

- Para guardar los cambios, haga clic en la pestaña "GUARDAR CAMBIOS"
- La página de arriba aparecerá y le mostrará su nuevo pedido de LRP con los nuevos productos agregados.
- Desde aquí tiene la opción de cambiar su "Envío a dirección" y "Método de pago". También puede seleccionar su "OPCIÓN DE ENVÍO" ubicada en el cuadro "RESUMEN DE PEDIDO" a la derecha.
- Recuerde hacer clic en "VER TOTALES" para actualizar su carrito.
- Para guardar los cambios, haga clic en la pestaña "GUARDAR CAMBIOS".
- Después de esto, puede continuar comprando haciendo clic en "CONTINUAR".

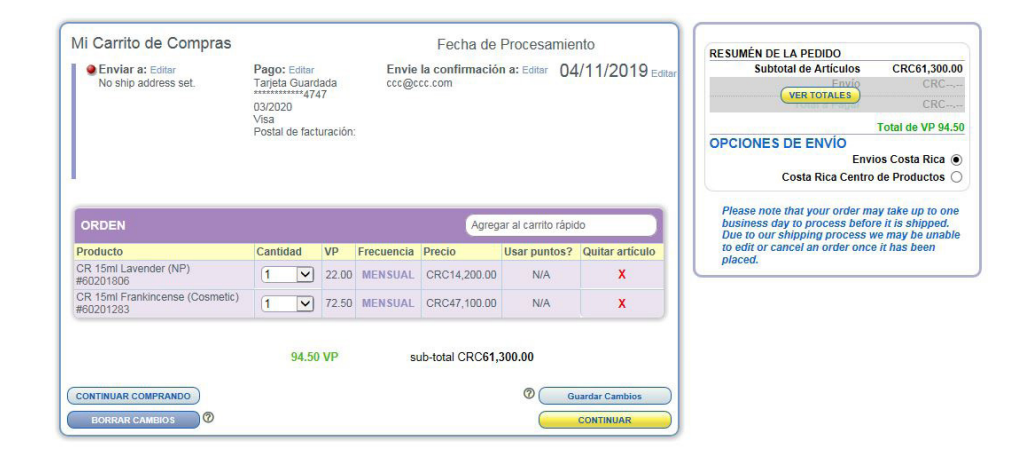

- Aquí puedes revisar los detalles de tu pedido. Verificar que la dirección de envío, los detalles de pago, la fecha de envío y los productos en su pedido.
- Para realizar cambios en cualquiera de las partes superiores señaladas en amarillo, haga clic en "VOLVER AL CARRITO" para editar.
- Para agregar más productos a su pedido, simplemente haga clic en "CONTINUAR COMPRANDO".

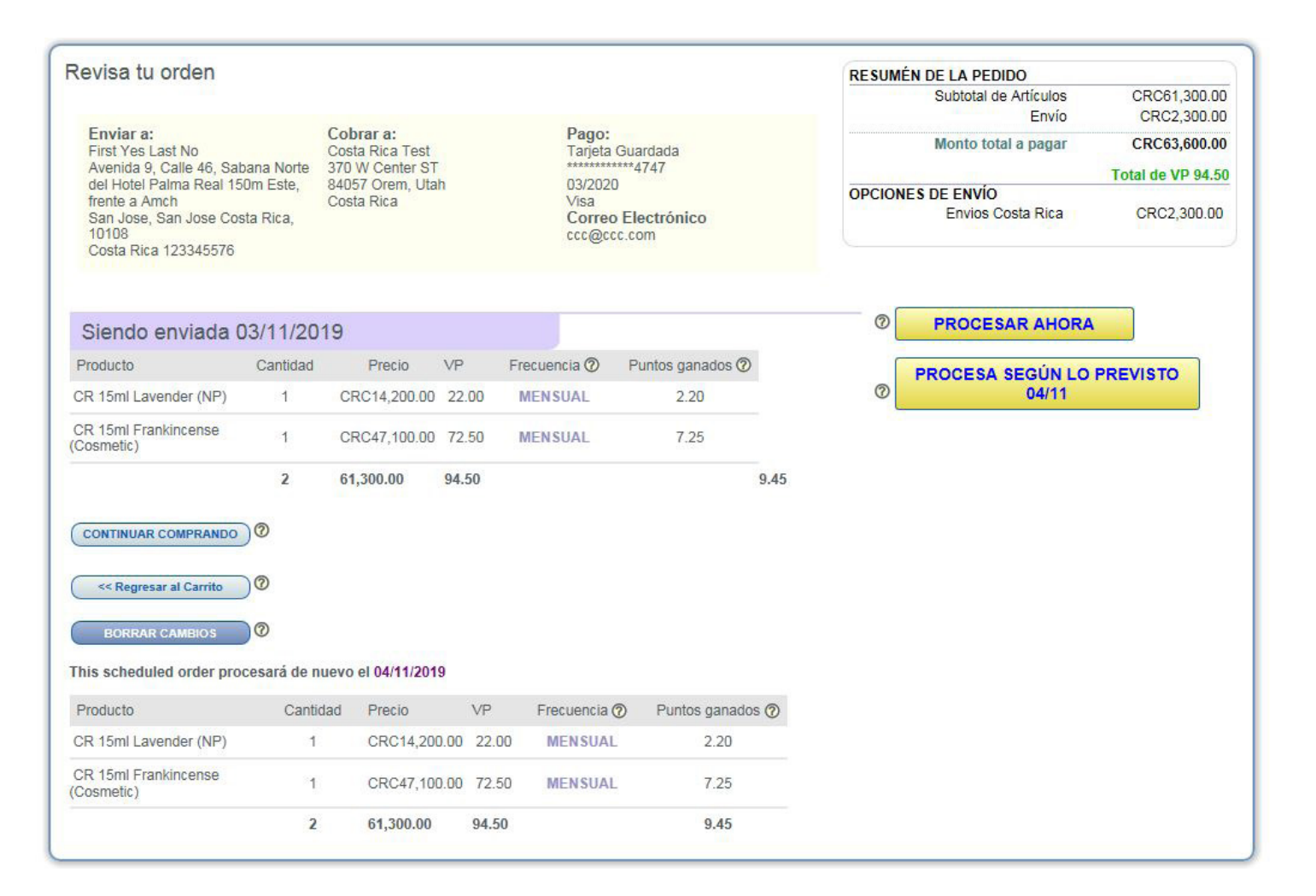